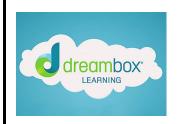

Parents and Caregivers,

Here is a great way for you to support your child with Dreambox. You can see the skills they are working on and if they are completing their weekly goals. The directions are below.

Please email me with any questions.

Thank you,

Math Specialist - <a href="mailto:ptedford@groton.k12.ct.us">ptedford@groton.k12.ct.us</a>

With the student logged in, click the Set up parent access link in the bottom-right corner of the screen. The Parent Account Setup page will open.

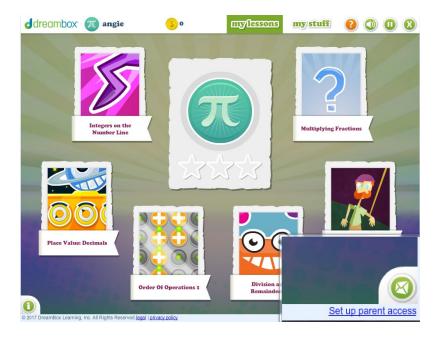

After setting up parent access, you can log in to your Family Dashboard using the email address and password you created.

- 1) Visit <a href="https://play.dreambox.com/play/login">https://play.dreambox.com/play/login</a>.
- 2) Enter your email address and password. If you have forgotten your password, click Parent under "Forgot your password?" and enter your email address when prompted. You will receive an email with instructions to reset your password.
- 3) Click Log In to log in to your Family Dashboard. For information on how to use the Family Dashboard, click <u>HERE</u> https://play.dreambox.com/play/login